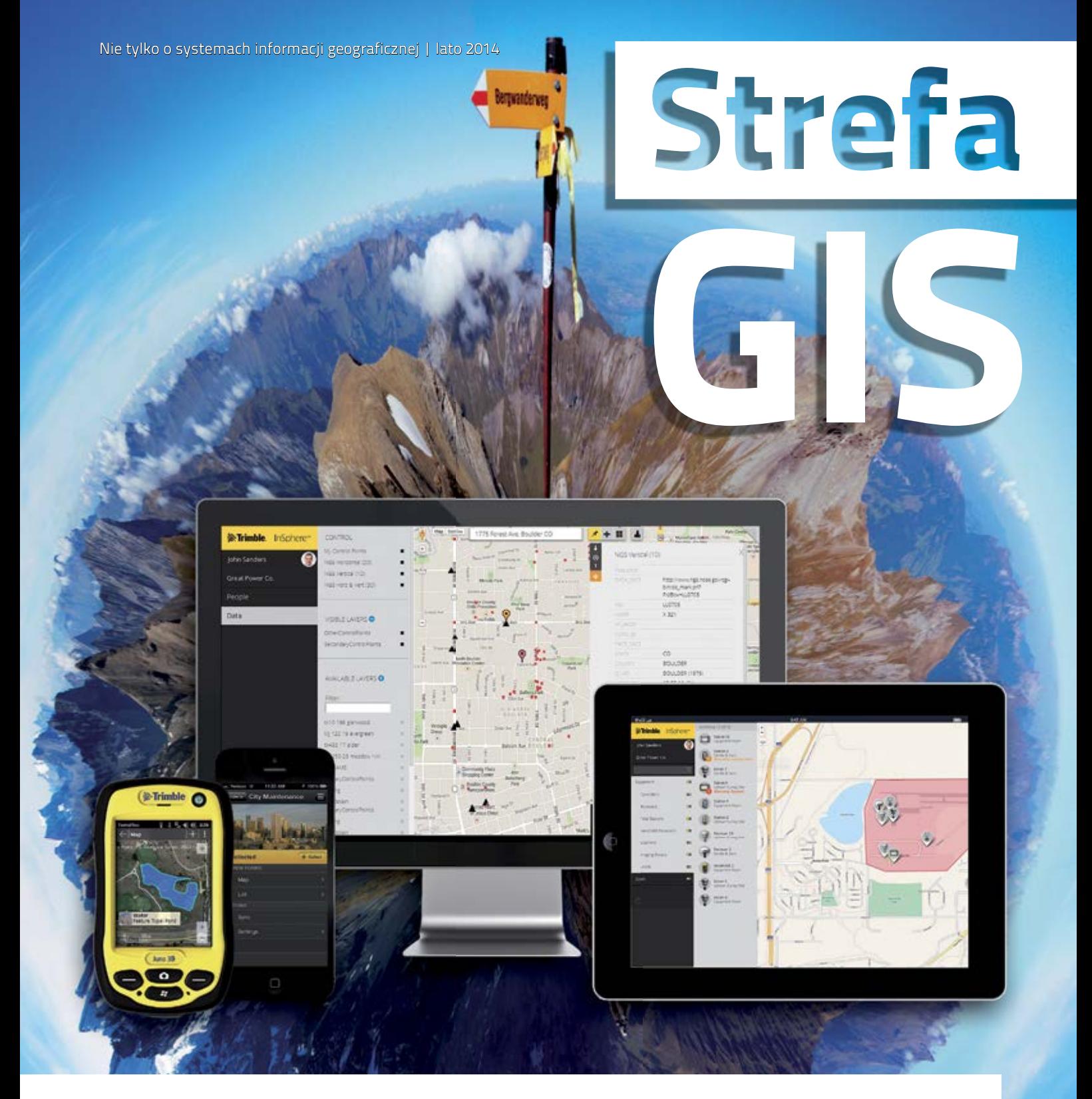

# **Totalny GIS w chmurze**

aplikacja Trimble InSphere do prowadzenia pomiarów oraz zarządzania danymi i sprzętem

Trimble Juno 5 Enhanced GPS – nowy model 1-metrowego odbiornika

Trimble Juno 3 – konfiguracja połączenia internetowego przez Wi-Fi

## Modułowy GIS w chmurze

GIS – jako całościowa technologia zarządzania i prezentowania danych geoprzestrzennych – zmienia się niezwykle dynamicznie. Rozwój oprogramowania jest tak szybki, że użytkownikom aplikacji brakuje czasu na poznanie nowych funkcji między kolejnymi update'ami. Sama liczba dostępnych na rynku narzędzi do tworzenia systemów informacji geograficznej przyprawia o ból głowy – darmowe opensource, komercyjne zagraniczne, komercyjne polskie, tworzone na zamówienie pod konkretne potrzeby...

W segmencie sprzętu pomiarowego dla GIS – w szczególności w grupie odbiorników satelitarnych GPS/GNSS – sytuacja może nie jest tak dynamiczna, ale równie ciekawa. Co roku producenci starają się odświeżać swoje portfolio instrumentów, by narzędzia nadążały za trendami technologicznymi. Sam Trimble w ostatnim roku wprowadził do swojej oferty kilkanaście nowych modeli odbiorników GNSS.

Firma Trimble postanowiła, że wykona tę pracę konfiguracyjną za nas i wprowadziła do swojej oferty system o nazwie InSphere. To bardzo ciekawe rozwiązanie jest modułowym zestawem aplikacji, które działają w chmurze (na zewnętrznych serwerach) i pozwalają tworzyć prosty GIS, gromadzić i przetwarzać dane geoprzestrzenne, prowadzić pomiary w terenie z natychmiastowym wysyłaniem wyników na serwer, a także zarządzać "flotą" odbiorników satelitarnych w firmie. Wszystko ze sobą w 100% kompatybilne, banalnie proste w obsłudze i zdecydowanie przyspieszające przepływ danych między biurem a zespołami pomiarowymi.

Jak w takim otoczeniu stworzyć w dużym przedsiębiorstwie stabilnie działający GIS, który nie tylko będzie wizytówką firmy, ale także usprawni zarządzanie jej majątkiem w terenie? Jak twórcy takiego rozwiązania w firmie mają "ugryźć" temat, by wybrać właściwe oprogramowanie (przyjazne w obsłudze) i kompatybilne z nim narzędzia pomiarowe? Nie jest to zadanie łatwe i przypomina trochę puzzle – trzeba sporo wiedzy i wprawy, by poszczególne elementy tworzyły poprawnie działający system.

Z całą pewnością tegoroczne warsztaty "Analizy przestrzenne w ochronie środowiska" (22-23 maja br.), które zorganizował Tatrzański Park Narodowy, były jednymi z najciekawszych spotkań branżowych w kraju. Na dwudniowej konferencji specjaliści od systemów informacji geograficznej wymieniali się doświadczeniami z zakresu pozyskiwania danych geoprzestrzennych, ich przetwarzania i analizowania. Na szczególną uwagę zasługuje nie tylko bardzo bogata i rozległa tematyka spotkania (teledetekcja, mobilny GIS, systemy informatyczne, pomiary satelitarne, bezzałogowe statki powietrzne), ale także charakter tej imprezy. Można ją z całą pewnością nazwać warsztatami, bo pierwszy dzień uczestnicy spędzili na szlakach Tatr, gdzie w terenie przygotowywali się do teoretycznych wykładów z dnia następnego. Jedną z ciekawszych atrakcji wędrówki z Kuźnic na Halę Kondratową była na pewno możliwość przetestowania odbiorników satelitarnych Trimble. Osoby, które zawodowo zajmują się ochroną środowiska w parkach narodowych mogły przekonać się o skuteczności pracy odbiornikami GPS/GNSS GIS Trimble w polskiej sieci stacji referencyjnych ASG-EUPOS w czasie rzeczywistym i postprocessingu zarówno na odkrytych odcinkach szlaków, jak i w miejscach, gdzie niebo przesłonięte było gęstymi koronami drzew. Natomiast w okolicach Kasprowego Wierchu uczestnicy sprawdzali możliwości zestawów kombinowanych (dalmierze laserowe dużego zasięgu TruPulse + odbiorniki GPS) jako narzędzi do pozyskiwania danych GIS w trudnych warunkach terenowych. W trakcie warsztatów na prośbę TPN wykonana została konkretna praca pomiarowa – zinwentaryzowano na szlaku ławostoły, ławy i wodopusty wraz z nadaniem im atrybutów.

## Trimble TerraFlex już w Polsce Nata TAXUS IT wydaje podręcznik

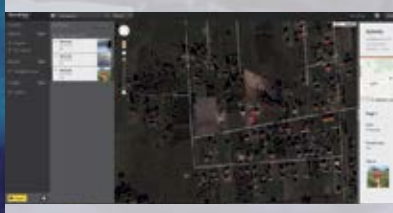

Zapraszam do lektury ciekawego artykułu, w którym przybliżamy zasadę działania aplikacji Trimble InSphere i przekonujemy, że chmura to przyszłość GIS-u.

> **Życzę miłej lektury. Dariusz Stepnowski**

> > Podręcznik udostępniany będzie bezpłatnie jako materiał dydaktyczny dla uczestników szkoleń organizowanych przez firme TAXUS IT. N N O V A T I O I

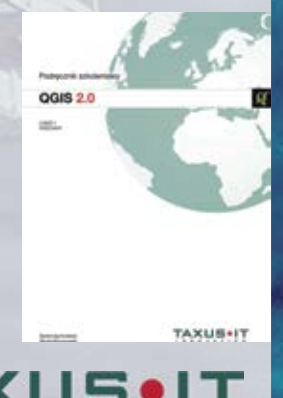

# W Tatrach o ochronie środowiska

# **TECHNIKI SATELITARNE A Z KRAJU I ZE ŚWIATA**

- biuletyn informacyjny o systemach informacji geograficznej
- najnowsze informacje z branży GIS z kraju i ze świata
- prezentacje zaawansowanych rozwiązań programowych i sprzętowych
- najciekawsze wdrożenia GIS w Polsce
- testy odbiorników GPS, dalmierzy, wykrywaczy i innych narzędzi do zbierania danych w terenie
- porady specjalistów od technik satelitarnych i aplikacji GIS-owych
- rozwiązania najczęstszych problemów technicznych podczas tworzenia i aktualizacji systemów informacji geograficznych

**Wydawca: IMPEXGEO sp.j. Redaktor: Dariusz Stepnows Redakcja: IMPEXGEO ul. Platanowa 1, Michałów Grabina 05-126 Nieporęt k. Warszawy www.impexgeo.pl, biuro@impexgeo.pl**

Wszelkie prawa zastrzeżone. Wszystkie nazwy i znaki użyte w biuletynie są zastrzeżonymi przez ich właścicieli. Firma IMPEXGEO nie odpowiada za treść riałów. Żadne z zamieszczonych tu informacji nie są ofertami w rozumieniu prawa h stanowią też oferty w świetle prawa handlowego. IMPEXGEO zastrzega sobie prawo zmi wanych treści, będących wynikiem modyfikacji oferty przez dos

Biuletyn w formie elektronicznej do pobrania ze strony v

Innowacyjna aplikacja GIS działająca w chmurze jest już dostępna w naszym kraju. Dotychczas licencję na ten produkt można było kupić jedynie bezpośrednio

**EXPERIMENT AND INTERNATIONAL CONTRACTOR** 

u producenta. Teraz dystrybucją tego rozwiązania zajmuje się także firma IMPEXGEO. Trimble TerraFlex to całościowe rozwiazanie informatyczne, które pozwala tworzyć podstawowy GIS w instytucjach, które zarządzają niewielkimi i niezbyt rozbudowanymi systemami zarządzania majątkiem terenowym. TerraFlex to przeglądarkowa aplikacja serwerowa, która działa w chmurze, oraz mobilna aplikacja pomiarowa instalowana na instrumentach

wyznaczających w terenie współrzędne inwentaryzowanych obiektów. Licencja aplikacji TerraFlex dla jednego użytkownika kosztuje ok. 200 euro netto. Oprogramowanie działa zarówno na odbiornikach Trimble (Juno serii 3 i 5, Geo 6000, Geo 7X, TSC3/Ranger 3), jak i urządzeniach konsumenckich (smartfony, tablety) z systemami operacyjnymi Windows Mobile 6.5, Android 4.x lub nowszym oraz iOS 5.x bądź nowszym.

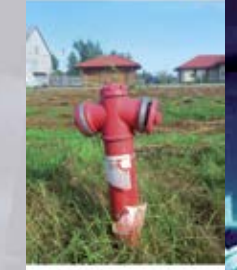

Zainteresowanie darmowym oprogramowaniem open source QGIS w Polsce wzrasta z roku na rok. Firma TAXUS IT w ciągu ostatnich 2 lat przeprowadziła ponad 60 podstawowych i zaawansowanych szkoleń z obsługi tej aplikacji. "Podręcznik szkoleniowy QGIS 2.0" to pierwsza część kursu, w której czytelnik zapozna się z podstawowymi narzędziami programu. Treść książki pozwoli opanować samodzielne wczytywanie i edyto-

wanie danych tak, aby komponować odpowiednie mapy. Obejmuje również tematyką zagadnienia poprawnego używania narzędzi do analizy w geometrii i bazie danych, a także stosowania autorskich rozwiązań programistycznych (tzw. pluginów), w szczególności dodatku mLas Inżynier autorstwa TAXUS IT.

**EXAMPLE 19** 

# szkoleniowy do QGIS

#### Amerykański koncern

Trimble znany jest w branży GIS głównie z najwyższej jakości odbiorników satelitarnych. Mniej kojarzy się go z oprogramowaniem, a przecież inżynierowie Sunnyvale w Kalifornii tworzą naprawdę innowacyjne rozwiązania software'owe. Choćby ich najmłodsze dziecko – InSphere – modułowa aplikacja działająca w chmurze, która pozwala kompleksowo "obsłużyć" proces budowania każdego systemu informacji geograficznej.

#### Chaos...

Wyobraźcie sobie dużą instytucję (np. przedsiębiorstwo sieciowe), która własnymi siłami tworzy i aktualizuje wewnętrzny system informacji geograficznej. Są w nim zawarte wszystkie informacje o "majątku terenowym" firmy – zinwentaryzowany przebieg infrastruktury (naziemnej lub podziemnej) wraz z uzupełnionymi atrybutami opisowymi tych urządzeń. Przedsiębiorstwo posiada kilkanaście odbiorników GPS GIS i przeszkolonych w ich obsłudze inżynierów, którzy na bieżąco wykonują pomiary w terenie, aktualizując bazę danych systemu informacji geograficznej. Cały proces wygląda banalnie, jednak w rzeczywistości jest z nim masa mniejszych i większych problemów.

**Po pierwsze**, pojawiają się kłopoty związane **z zarządzaniem danymi geoprzestrzennymi**. Przeważnie cały system informacji geograficznej nie jest "związany" z mobilną aplikacją pomiarową działającą w odbiornikach GNSS. Dane z terenu muszą być więc "ręcznie" zgrywane do komputera biurowego, by dopiero stamtąd trafić do bazy danych GIS. Podobnie sprawa wygląda, gdy dane z GIS

aby ich aktualność zweryfikować w terenie. Ten sposób pracy jest mało efektywny – przed każdym wyjściem w teren lub po powrocie z pomiarów operator musi "zgrać" dane do systemu. A co się stanie, gdy kiedyś o tym zapomni? **Po drugie**, często zdarza się tak, że instrumenty pomiarowe kupowane są w firmie w różnych okresach czasu. Pojawia się wtedy problem **kompatybilności oprogramowania polowego**. Zdarza się też tak, że zakupy zlecają różne osoby i bez wcześniejszych konsultacji zamawiają instrumenty z innymi aplikacjami terenowymi. Okazuje się wtedy, że operatorów przyzwyczajonych do "starych" narzędzi trzeba od nowa wdrażać w "nowe" rozwiązania. To ewidentna strata czasu. **Po trzecie**, duża liczba instrumentów pomiarowych w firmie to poważny problem **z zarządzaniem odbiornikami**. W "tradycyjnym" dużym przedsiębiorstwie zwykle nikt nie panuje nad sposobem wykorzystania urządzeń pomiarowych. Potrzebujący w danej chwili pobierają sprzęt z magazynu, wpisują się w zeszyt, często nie oddają urządzeń po zakończeniu pomiarów i leżą one bezproduktywnie w biurkach lub bagażnikach samochodów. Do tego dochodzi problem zarządzania gwarancjami takich instrumen-

trzeba przenieść do instrumentu,

**Po czwarte**, każda duża firma budująca swój GIS boryka się z problemem **szybkości przepływu danych pomiarowych**. W większości sytuacji operatorzy odbiorników w terenie rzadko korzystają z możliwości natychmiastowego przesyłania wyników pomiarów do biura. Wciąż boją się oni korzystania

Ten element "pochmurnej" układanki Trimble InSphere jest najważniejszy. O tym module (jeszcze jako samodzielnym rozwiązaniu GIS) pisaliśmy w jesiennym numerze Strefy GIS w 2013 r. Aplikacja ta to zasadniczo dwa główne komponenty – przeglądarkowa aplikacja serwerowa, która działa w chmurze,

tów i ich systematycznym serwisowaniem.

z internetu w szcze rym polu i wolą przywozić dane i "na twardo" zgrywać je do komputera. To zły nawyk, bo natychmiastowe wysłanie danych do biura pozwala je szybko zweryfikować i podjąć decyzję o ewentualnym powtórzeniu pomiaru.

#### ...nad którym da się zapanować

A teraz wyobraźcie sobie, że organizację, w której żaden z powyższych problemów organizacyjnych przy tworzeniu korporacyjnego GIS-u nie istnieje. Jedna centralna baza danych geoprzestrzennych, do której mają dostęp wszyscy użytkownicy przedsiębiorstwa, łatwe zarządzanie pracą odbiorników satelitarnych wraz z bieżącym podglądem miejsca ich działania i wreszcie jedna aplikacja pomiarowa w instrumentach, która pozwala automatycznie przesyłać zrealizowane pomiary. Mrzonki? Gdzieżby! Już realne możliwości. Wszystkie te funkcje realizuje najnowsze oprogramowanie **Trimble InSphere**. Właściwie jest to system do tworzenia GIS zarówno pod kątem wykonywania pomiarów, jak i zarządzania danymi. **Składa się on z kliku modułów, ale jego najważniejszą cechą jest to, że działa w tzw. chmurze. Jest to więc rozwiązanie serwerowe – wszystkie dane przechowywane są na zewnętrznych serwerach, a dostęp do nich realizowany jest poprzez aplikacje instalowane na komputerach stacjonarnych i odbiornikach (tzw. klientów) za pośrednictwem przeglądarki internetowej.**

### Trimble InSphere TerraFlex

oraz mobilna aplikacja pomiarowa instalowana na instrumentach wyznaczających w terenie współrzędne inwentaryzowanych obiektów. Cała innowacyjność tego rozwiązania polega na tym, że dane zbierane przez użytkowników w terenie mogą być na bieżąco przesyłane drogą internetową na serwer InSphere w chmurze. Zmierzony przez "terenowca" punkt pojawia się niemal natychmiast na ekranie komputera biurowego. Dane są przechowywane więc i na instrumencie mobilnym, i na serwerach Trimble. Do pracy z TerraFlex wystarczy zainstalować w odbiorniku satelitarnym wersję kliencką aplikacji. Korzysta ona od razu z formatek z atrybutami opisowymi, które stworzył administrator w systemie i przypisał do konkretnego projektu.

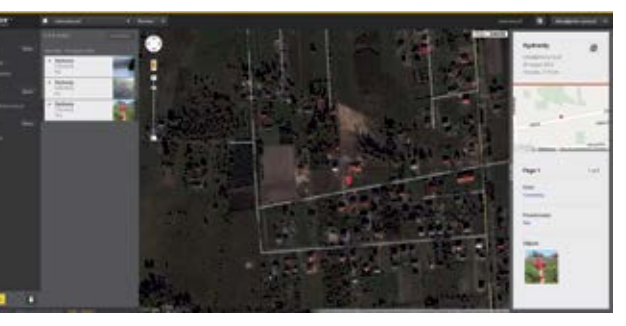

**Ten moduł w systemie InSphere sprawia, że z procesu pomiarowego całkowicie eliminujemy problem transmisji danych z urządzeń pomiarowych do komputerów stacjonarnych z aplikacją GIS. Przepływ danych jest szybki i praktycznie pozbawiony ryzyka** 

**popełnienia błędów.**

## Trimble InSphere Data Manager

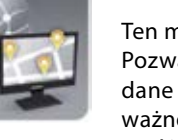

Ten moduł służy z kolei do zarządzania danymi geoprzestrzennymi w przedsiębiorstwie. Pozwala on przechowywać i prezentować w postaci map (na tle danych z Google Maps) dane z systemu GIS. Tutaj administrator systemu zakłada projekty i przechowuje w nich ważne dla danego przedsięwzięcia dane. Operator może importować do systemu dane w różnych formatach gisowych (np. shp) z zachowaniem podziału na warstwy. Data Manager jest wspólną platformą dla wszystkich osób biorących udział w tworzeniu GIS. Dzięki temu, że do zasobów systemu można dostać sie za pomocą przeglądarki internetowej, dostęp do danych ma zapewniony każdy w dowolnym miejscu, gdzie można połączyć się z internetem. Dzięki temu osoba wykonująca pomiary w terenie może w każdej chwili zerknąć w zasoby systemu i w razie potrzeb pobrać z niego do odbiornika potrzebne dane.

# Trimble InSphere **GIS w chmurze**

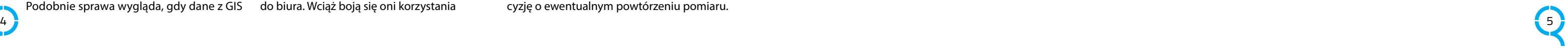

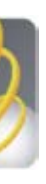

Nauka obsługi oprogramowania GIS pod okiem specjalisty daje najlepsze efekty. Podczas profesjonalnego szkolenia poznaje się aplikację dużo szybciej i już po kilku godzinach nauki można ją z powodzeniem wykorzystać w praktycznych zadaniach. Jeden z takich kursów, których wiele można znaleźć w ofercie rmy Taxus IT, obejmuje tematyką OpenSource, a w szczególności obsługę aplikacji QGIS.

Dzięki takiej formie zainteresowani mogą ustalić czas przeprowadzenia kursu w dogodnym dla siebie terminie. Państwa jednostki<br>
Dzięki takiej formie zainteresowani mogą ustalić<br>
Czas przeprowadzenia kursu w dogodnym dla<br>
siebie terminie.

Bartłomiej Krześlak – bkrzeslak@taxusit.com.pl, tel. 669-605-703 Michał Brzoznowski – mbrzoznowski@taxusit.com.pl, tel. 533-331-308

Zapraszamy również na stronę www.taxusit.com.pl/szkolenia.

Szkolenie w siedzibie Państwa jednostki

#### Zakres szkolenia konsultowany

#### z uczestnikami

Tematyka jest szczegółowo dopasowana do indywidualnych potrzeb. Istnieje możliwość modyfikowania harmonogramu zajęć według sugestii uczestników kursu.

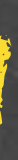

#### Podręcznik szkoleniowy

Praca na prawdziwych danych pochodzących z Państwa zasobów Państwa jednostki<br>
Kursanci pracują na komputerze externie problemy zasobów Państwa jednostki<br>
Rursanci pracują na komputerach, którymi Praca na prawdziwych danych pochodzących z Państwa<br>
posługują się na co dzień.

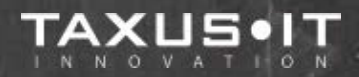

Firma TAXUS IT w ciągu ostatnich 2 lat przeprowadziła ponad 60 podstawowych i zaawansowanych szkoleń z obsługi tej aplikacji. Po tych doświadczeniach uznaliśmy, że warto aby mieli Państwo dostęp do naszej wiedzy także poza szkoleniami. Każdy z uczestników otrzyma podręcznik, gdzie w bardzo przystępnej formie zostały omówione poszczególne zagadnienia związane z mapą numeryczną. Na końcu każdego rozdziału znajduje się zestaw pytań i ćwiczeń, dzięki temu uczestnik ma możliwość utrwalenia poszczególnych modułów w trakcie kursu i po jego zakończeniu.

#### Szkolenia online

Ta część systemu pozwala na pełną kontrolę nad "flotą" odbiorników w firmie. Każde urządzenie zostaje wprowadzone do systemu InSphere i tam wyświe-

> Dla Państwa wygody wprowadziliśmy nową formę szkoleń, czyli zajęcia przez internet. Są one prowadzone na żywo i – podobnie jak szkolenia stacjonarne – umożliwiają kursantom aktywne uczestnictwo w nauce, nawet poza siedzibą rmy i w dowolnie ustalonych godzinach. Po zakończeniu kurrsu uczestnicy otrzymują dostęp do archiwum materiałów szkoleniowych.

Więcej szczegółowych informacji o kursie obsługi oprogramowania QGIS udzielają specjaliści firmy Taxus IT:

Szkolenie "Praca z mapą numeryczną z wykorzystaniem wolnego i darmowego oprogramowania QGIS" – nie możesz go przegapić!

#### Program QGIS zainstalowany na każdym komputerze

Kursanci pracują na komputerach, którymi posługują się na co dzień. W trakcie szkolenia zostają wyjaśnione zagadnienia dotyczące sprzętu.

W całej konstrukcji modelu chmury InSphere najważniejsze jest taki, że dostęp do wszystkich modułów odbywa się przez przeglądarkę internetową, a dane przechowywane są na serwerach Trimble (nie w pamięci komputera stacjonarnego). Najważniejszym modułem GIS w tym systemie jest oczywiście TerraFlex. To za jego pomocą wykonujemy pomiary w terenie i wyniki przesyłamy natychmiast (automatycznie) do chmury z danymi geoprzestrzennymi. Tutaj też administrator zarządza pracami, przepływem danych i tworzy dla zespołów terenowych właściwe formatki. Data Manager pozwala z kolei uporządkować dane z GIS-u, podzielić je na właściwe projekty, przechowuje je w różnych formatach, na warstwach. Wyposażono go w narzędzia do eksportu/importu danych GIS. I na końcu Equipment Manager pozwala zapanować nad całą logistyką pomiarów i w pełni wykorzystać możliwości sprzętu i ludzi. W całości system Trimble InSphere jest przyszłością korporacyjnych systemów informacji geograficznej, który znacznie przyspieszy ich tworzenie i bieżącą aktualizacie.

#### Dane szkoleniowe pozyskiwane z zasobów Państwa jednostki

Szkolenia

# "szyte na miarE"

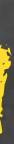

#### Pomocne wtyczki QGIS

**A** 

!

**A** 

Podczas zajęć instruktorzy pomogą zainstalować najbardziej przydatne wtyczki, np. autorskie rozwiązania firmy Taxus IT:

• **mLas Inżynier** – wtyczka przeznaczona do szybkiego wyświetlania gotowych kompozycji mapowych opartych na danych wchodzących w skład Leśnej Mapy Numerycznej. Umożliwia ona także przeglądanie danych opisowych oraz drukowanie dowolnego fragmentu mapy z wykorzystaniem gotowych szablonów wydruku.

• **mLas Inżynier Foto** – wtyczka przeznaczona do wyświetlania zdjęć wykonanych w trakcie pomiarów programem mLas Inżynier.

**Dzięki temu modułowi zarządzanie danymi jest zcentralizowane, a jednocześnie do informacji ma dostęp każdy uczestnik**  procesu tworzenia systemu informacji geograficznej w przedsię**biorstwie. Takie podejście sprawia, że wszyscy korzystają z najbardziej aktualnych danych i nie występują problemy z duplikacją informacji bądź ich brakiem.**

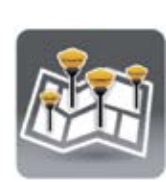

#### Trimble InSphere Equipment Manager

tlane są informacje o jego aktualnej pozycji, rodzaju wykonywanego zadania i osobie, która aktual-

nie je obsługuje. To nie wszystko – na ekranie komputera administrator otrzymuje również informacje o wersji aplikacji, które są zainstalowane w instrumentach, dostępnych aktualizacjach, a także końcu okresu gwarancyjnego czy zbliżającym się przeglądzie (serwisie). Aplikacja może śledzić praktycznie wszystkie instrumenty satelitarne marki Trimble.

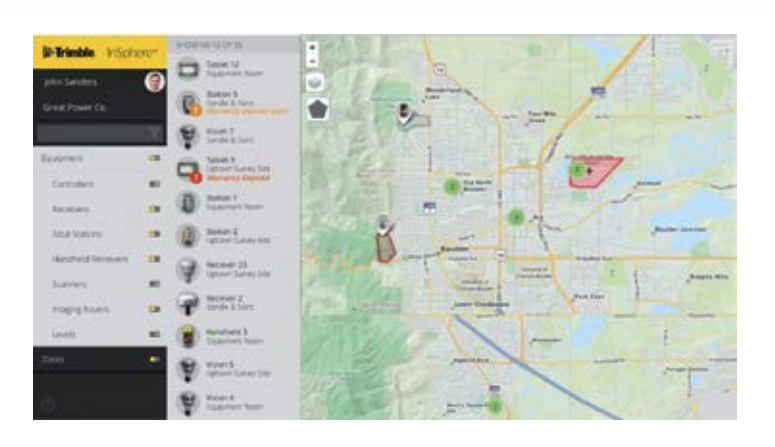

**Ten moduł systemu InSphere zdecydowanie ułatwia organizację pomiarów w przedsiębiorstwie i podnosi produktywność nie tylko samych odbiorników, co osób je obsługujących. Dzięki temu rozwiązaniu administrator zna miejsce przebywania każdego instrumentu i osoby, która jest akurat w jego posiadaniu. Przez to może skutecznie rozdzielać zadania i zapewnić płynność pomiarów.**

#### Nowoczesny GIS w chmurze – szybko, pod kontrolą i bezbłędnie

**Strefa GIS – lato 2014**

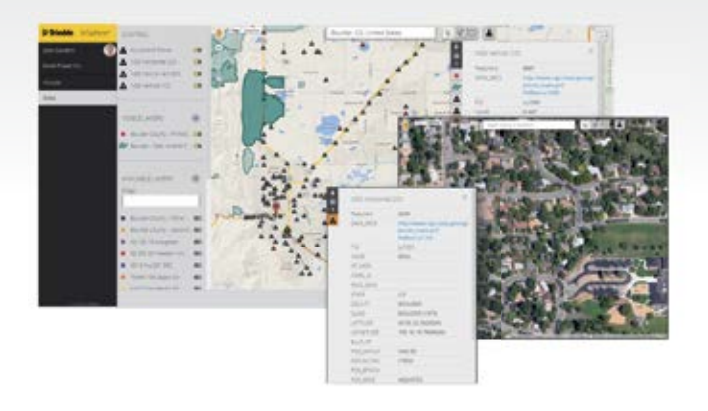

#### **OPROGRAMOWANIE**

6

**Seria odbiorników GNSS GIS Trimble Juno 5 – ciesząca się bardzo dużą popularnością na polskim rynku – zostaje właśnie wzbogacona o kolejną wersję instrumentu. Do sprzedaży weszły modele 5B i 5D Enhanced z modułem GPS zapewniającym 1-2 m dokładności pomiaru w czasie rzeczywistym.**

#### Pełna rodzina

Do trzech modeli odbiorników Juno 5 – 5B i 5D z systemem Windows i 5D z systemem Android – o dokładnościach pomiaru 2-4 m w czasie rzeczywistym dołączają kolejne dwie konfiguracje. Juno 5B i 5D będą teraz dostępne z ulepszonym modułem GPS. Sensor o 56 kanałach, obsługujący także sygnały z systemów wspomagających SBAS (np. EGNOS), jak również poprawki z zewnętrznego źródła w formacie RTCM 2.3 (np. serwis KODGIS systemu ASG-EUPOS), zapewnia pomiar współrzędnych z dokładnością 1-2 m w czasie rzeczywistym. Dzięki tak zróżnicowanej ofercie dokładnościowej rodzina odbiorników Trimble Juno 5 znajdzie kolejną grupę potencjalnych użytkowników – profesjonalistów, którzy wymagają od sprzętu dużo wyższej dokładności pomiarów, a przy tym cenią niewielkie rozmiary urządzenia i jego zaawansowanie techniczne.

Glass – wyjątkowo odpornym szkłem, które 8 Processes and the contract of the contract of the contract of the contract of the contract of the contract of the contract of the contract of the contract of the contract of the contract of the contract of the contract o

3. Wybrać zakładkę **Wireless**. Wszystkie połączenia, które zostały uprzednio skonfigurowane zostaną wyświetlone na liście.

#### Prawie jak smartfon

Wyświetlacz w najnowszym odbiorniku Trimble Juno 5 Enhanced GPS jest rewolucyjny jak na ten segment elektroniki. Zastosowano w nim bowiem ekran pojemnościowy, który spotykamy w większości smartfonów. Do uaktywnienia czujników pojemnościowych na ekranie nie jest potrzebny fizyczny nacisk jak w przypadku ekranów rezystancyjnych. Delikatne dotknięcie bądź przesunięcie palca jest wystarczające, by uruchomić żądaną funkcję w odbiorniku. Choć ekran pojemnościowy jest droższy w produkcji od ekranu rezystancyjnego, to jednak jest zdecydowanie trwalszy, zapewnia bardzo wysoką jasność wyświetlanego obrazu przy ostrym świetle słonecznym, a także podnosi komfort obsługi – ekran dotykowy obsługuje się wyłącznie palcem, dłonia w specialnych rekawiczkach lub specjalnym rysikiem.

W nowym urządzeniu Trimble Juno 5 Enhanced GPS zastosowano ekran WVGA o rozdzielczości 480 x 800 pikseli (stosunek 16:10, prawie panoramiczny), który współpracuje z czujnikiem natężenia oświetlenia zewnętrznego. Powierzchnia ekranu w odbiorniku zabezpieczona jest powłoką Gorilla chroni wyświetlacz przed zarysowaniami, pęknięciami czy zgnieceniami. Szacuje się, że Gorilla Glass jest stosowana w 20% wszystkich smartfonów na świecie.

- 1. Upewnić się że radio Wi-Fi jest włączone. Jeżeli nie, należy to uczynić, wybierając **/ Settings / Connections / Wireless Manager,** a następnie wcisnąć przycisk **Wi-Fi**. Po włączeniu radia Wi-Fi jego opis statusu znajdujący się właśnie pod tym przyciskiem zmieni się z Off na Unavailable (sieci bezprzewodowe niedostepne) bądź Available (sieci bezprzewodowe dostępne).
- 2. Wybrać *O* **/ Settings / Connections / Wi-Fi.**
- 

#### Szybki jak komputer

Konstruktorzy najnowszego urządzenia Trimble Juno 5 Enhanced GPS zadbali też o to, aby nowoczesnemu wyświetlaczowi towarzyszyły najszybsze podzespoły. Wydajny procesor i duży zapas pamięci RAM sprawiają, że oprogramowanie zainstalowane na urządzeniach Juno serii 5 działa płynnie i niezawodnie. Nie powinno także zabraknąć nieulotnej pamięci na dane, a gdyby zaszła potrzeba jej powiększenia, zawsze można skorzystać z kart micro SD/SDHC o pojemnościach dochodzących do 32 GB. Przechowywane tam wszelkie pliki takie jak podkłady rastrowe czy dane innego rodzaju, mogą być używane w dowolnym momencie.

### Pełen wachlarz danych

Danym geoprzestrzennym mogą towarzyszyć chociażby zdjęcia. Można je wykonywać za pomocą wbudowanego aparatu cyfrowego (8 megapiskeli) ze zintegrowaną podwójną lampą błyskową. Zewnętrze sensory (dalmierze laserowe, czytniki danych biometrycznych, skanery kodów kreskowych) podłącza się do instrumentu bezprzewodowo przez Bluetooth lub kablem przez stosowny adapter szeregowy. Dane zebrane w terenie mogą być natychmiast przesłane do biura. Opcjonalny modem komórkowy 3.75G (w modelu 5D) obsługujący połączenia internetowe od GPRS po HSPA+ pozwala transmitować dane, ale także prowadzić rozmowy telefoniczne. Opcjonalny moduł WWAN oraz bezprzewodowa karta sieciowa Wi-Fi umożliwiają podłączenie się do Internetu i wymianę danych wszędzie tam, gdzie jest to potrzebne.

#### Ponadprzeciętna odporność

## System operacyjny Windows Embedded Handheld 6.5 **Procesor** 2 GHz Pamięć RAM/wewnętrzna **1986 roku 1999 roku 1999 roku 1999 roku 1999 roku 1999 roku 1999 roku 1999 roku 1999 roku 199** Moduł GPS 56 kanałów, L1 C/A, SBAS, RTCM 2.3, dokładność 1-2 m (z SBAS) Moduł 3.75G nie tak i przez podpisuje przez podpisuje przez podpisuje przez podpisuje z przez podpisuje z tak

O ile większość smartfonów ogólnoużytkowych jest słabo zabezpieczona przed wilgocią, kurzem i efektami upadków, o tyle Trimble Juno 5 Enhanced GPS został w 100% przystosowany do ciężkich warunków pracy, jakim musi sprostać profesjonalny odbiornik satelitarny GPS GIS. Nowy instrument spełnia nie tylko wysoką normę odporności IP65, ale także wytrzymuje wstrząsy i skutki upadku z wysokości 1,2 m. "Smartfonowy" Juno 5 ma także dużo lepsze źródło zasilania w porównaniu z klasycznymi telefonami dotykowymi. Wydajny akumulator litowo-polimerowy wystarcza na cały dzień pracy. Zapas energii można zwiększyć, dokładając opcjonalny zewnętrzny akumulator.

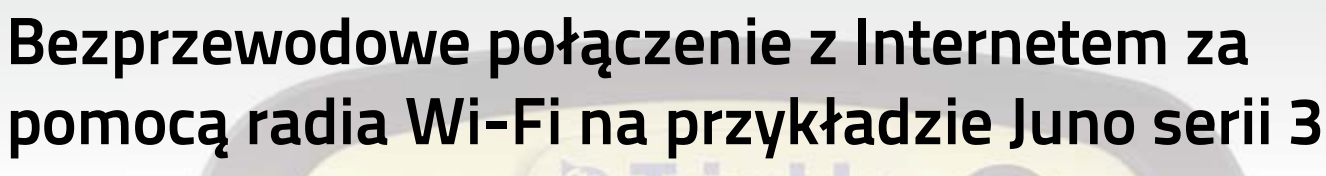

Urządzenie Juno serii 3 posiada wbudowane radio Wi-Fi. Umożliwia to na bezprzewodowe łączenie się z Internetem i siecią wewnętrzną (przeglądanie zasobów www, wysyłanie emaili).

#### **Krok 1: Konfigurowanie połączenia Wi-Fi**

4. Aby dodać nową sieć, wciśnij **Add New**. Aby zmienić ustawienia dla istniejącej sieci, wybierz ją z listy. 5. Wprowadzić nazwę sieci i inne dane, a następnie wcisnąć przycisk **Next**. 6. Wykonać jedną z poniższych czynności:

• Aby użyć klucza sieciowego automatyczne, należy zaznaczyć opcję **The key is automatically provided**. W przeciwnym razie

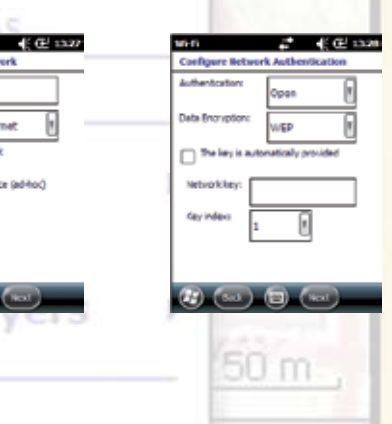

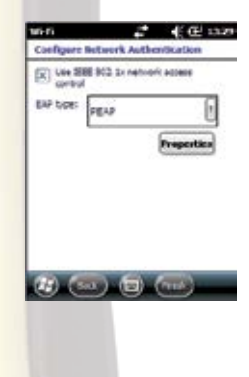

- Aby użyć autoryzacji, należy wybrać jej metodę z listy **Authentication**.
- Aby użyć szyfrowania danych, należy wybrać metodę szyfrowania z listy **Data encryption**.
- trzeba wprowadzić ręcznie klucz sieciowy. load ArcPad termplate
- 7. Wcisnąć **Next**.
- 8. Aby zwiększyć bezpieczeństwo, zaznaczyć należy opcję Use IEEE 802.1x network access control, a następnie skonfigurować dodatkowe informacje autoryzacyjne. Save Map
- 9. Wcisnąć **Finish**.

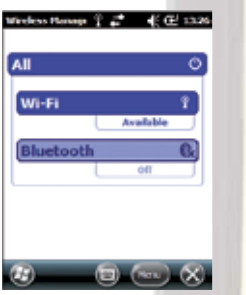

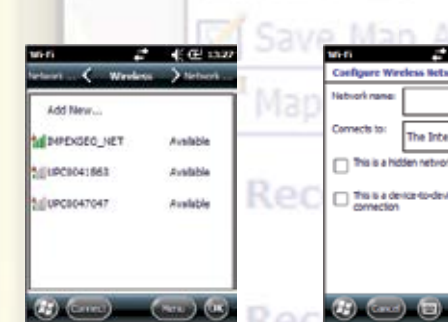

#### **Krok 2: Łączenie się z siecią Wi-Fi**

- 1. Jeżeli urządzenie Juno serii 3 jest podłączone do komputera biurowego, odłączyć je.
- 2. Umieścić Juno serii 3 w zasięgu hotspotu sieciowego. Kiedy sieci Wi-Fi zostaną wykryte na pasku tytułowym ekranu **Home**, pojawi sie ikona  $\Omega$ , a u dołu ekranu wyświetlony zostanie stosowny komunikat. Jeżeli indykator statusu i okno informacyjne się nie pojawią, należy wyłączyć i włączyć ponownie radio Wi-Fi.
- 3. Nacisnąć ikonę bądź przycisk **Noti cation** u dołu ekranu na pasku menu. Wyświetlony zostanie komunikat o dostępnych sieciach Wi-Fi.
- 4. Wybrać odpowiednią sieć i wcisnąć przycisk **OK**.
- 5. Wybrać rodzaj sieci, do której urządzenie będzie podłączone **The Internet (or work via VPN)** lub **Work** i wcisnąć przycisk **Connect**.
- 6. Jeżeli do podłączenia się do Wi-Fi wymagane jest podanie użytkownika, hasła, domeny lub klucza, dane te należy wprowadzić i wcisnąć przycisk **OK**, bądź **Connect**, jeżeli wprowadzany był tylko klucz. Kiedy urządzenie zostanie podłączone do Wi-Fi, na pasku tytułowym ekranu **Home** pojawi się indykator .

7. Uruchomić aplikację do przeglądania zasobów Internetu (np. Internet Explorer) lub sieci lokalnej (np. Windows Explorer Mobile).

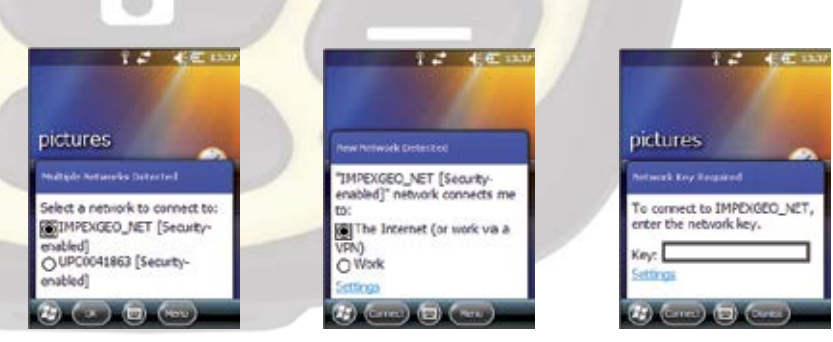

## Trimble Juno 5 Enhanced GPS **jeszcze dokładniejszy**

**Juno 5B Enhanced GPS Juno 5D Enhanced GPS**

#### **TECHNIKI SATELITARNE ZRÓB TO SAM**

10

#### Szósty GPS IIF już na orbicie

#### Śnieżka wyższa o metr

## **Egisplay.pl** Portal geoinformacyjny

## Przeczytane na gisplay.pl

**Gisplay.pl to internetowy portal geoinformacyjny, będący źródłem wiedzy oraz aktualności ze świata GIS, geodezji,**  kartografii oraz nawigacji satelitarnej. **Codzienna świeża porcja informacji, przetargi, oferty pracy, konferencje. Wejdź na www.gisplay.pl.**

Atlas gór

Podczas XXII Szkoły Kartograficznej (6-9 maja 2014 r., Zamek Książ koło Wałbrzycha) poznaliśmy wyniki konkursów na Mapę Roku 2013 oraz Internetową Mapę Roku 2013, których organizatorem było Stowarzyszenia Kartografów Polskich.

Nagrodę "Internetowej Mapy Roku im Krzysztofa Buczkowskiego" przyznano Mapie demograficznej Wrocławia zaprojektowanej i wykonanej przez Dział Informacji Przestrzennej Biura Rozwoju Wrocławia. Kolejne

wyróżnienia zdobyły Portal map glebowo - rolniczych i geologicznych (moduł RSIP) autorstwa Departamentu Geodezji i Kartografii Urzędu Marszałkowskiego w Łodzi oraz Mapa rzeźby terenu w województwie dolnośląskim autorstwa WODGiK we Wrocławiu, wykonana również przez firmę GISPartner.

W konkursie map analogowych zwyciężyły:

- w kategorii Mapa Turystyczna Georgian Caucasus 1:400 000, wyd. terraQuest
- w kategorii Inne Mapy i Atlasy Drukowane Atlas Gór Świata. Szczyty Marzeń, wyd. Express Map
- w głosowaniu przeprowadzonym wśród uczestników XXII Szkoły Kartograficznej Mapa topograficzna, ark. Szymbark w skali 1: 10 000, w wersji cieniowanej, wyd. Urząd Marszałkowski w Gdańsku.

#### Wybrano najlepsze mapy 2013 roku

19 maja o godz. 20:03 czasu lokalnego, z przylądku Cape Canaveral na Florydzie wystrzelony został kolejny satelita GPS generacji IIF. Jest to już szósty z dwunastu aparatów bloku IIF, które w ramach modernizacji konstelacji GPS zastępują stare jednostki. Satelity generacji IIF charakteryzują się nowym sygnałem L5 o częstotliwości 1176.45 MHz, szybszym procesorem, większą pamięcią, nowym zegarem atomowym, zmodernizowanym systemem zasilania energią elektryczną, ochroną antyzagłuszeniową oraz dłuższą żywotnością. Dzięki tym zmianom sygnały GPS pozwolą na jeszcze dokładniejsze określanie położenia.

Najwyższy szczyt Karkonoszy jest o metr wyższa, niż wcześniej sądzono. Dokładnego pomiaru góry dokonali ostatnio czescy geodeci. Śnieżka w najwyższym punkcie mierzy 1603,296 m. Do pomiarów użyto sprzętu wykorzystującego technikę laserową. Wysokość wyliczono, odnosząc się do poziomu Morza Bałtyckiego mierzonego w Kronsztadzie. Wcześniejsze pomiary wskazywał na wysokość 1602 m. Najwyższy punkt Śnieżki znajduje się po polskiej stronie przy kaplicy Świętego Wawrzyńca, około 3,5 m od granicy.

Nowatorski system wczesnego ostrzegania o niektórych zagrożeniach hydrologicznych (wezbrania, powodzie czy szybkie fluktuacje stanu wody w rzekach) został wdrożony dla zlewni górnej Nysy Kłodzkiej. Rozwiązanie o nazwie HydroProg zaprojektował i zbudował zespół badawczy kierowany przez dr. hab. Tomasza Niedzielskiego z Instytutu Geografii i Rozwoju Regionalnego Uniwersytetu Wrocławskiego. Działa on w czasie rzeczywistym i bazuje na prognozach z zewnętrznych modeli hydrologicznych, a jego najważniejszym elementem jest generator hydrologicznych prognoz kombinowanych oparty na tzw. multimodelingu.

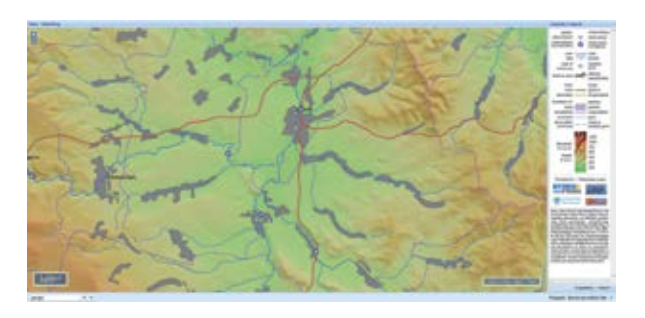

System został eksperymentalnie wdrożony dla zlewni górnej Nysy Kłodzkiej na posterunkach Lokalnego Systemu Osłony Przeciwpowodziowej

powiatu kłodzkiego, co było możliwe dzięki porozumieniu między UWr a Starostwem Powiatowym w Kłodzku. Eksperymentalne prognozy pochodzące z modeli dopasowywanych w czasie rzeczywistym co 15 minut można zobaczyć w serwisie mapowym systemu HydroProg zbudowanym na potrzeby wdrożenia dla zlewni górnej Nysy Kłodzkiej.

System może być wdrożony dla różnych obszarów, w których funkcionują naziemne sieci obserwacji hydrometeorologicznych, wspierając osłonę przeciwpowodziową. Należy podkreślić pełną automatyzację wszystkich zadań wykonywanych przez system HydroProg, która dotyczy zarówno przetwarzania i przygotowania danych, jaki i modelowania oraz ostrzegania o zagrożeniach hydrologicznych wraz z prezentacia w serwisie mapowym.

Obecnie trwają prace nad włączeniem do systemu HydroProg modeli zasięgu zalania podczas powodzi, co pozwoli na dostarczanie nie tylko informacji o prognozowanym przebiegu hydrogramu, ale też o przewidywanych obszarach, które mogą być zagrożone podtopieniem. Dzięki temu do systemu HydroProg włączony zostanie monitoring hydrologiczny wykonywany w czasie zbliżonym do rzeczywistego przez bezzałogowy statek powietrzny.

#### Powiat kłodzki ma system ostrzegania przed powodzią

# **Dalmierze TruPulse dla energetyki**

- szybki pomiar wysokości słupów energetycznych
- dokładne wyznaczanie wysokości kabli nad powierzchnią ziemi
- błyskawiczne sprawdzanie odległości między słupami
- bezbłędne kontrolowanie wysokości mocowania lamp oświetleniowych i tranzystorów

## Inwentaryzacja słupów

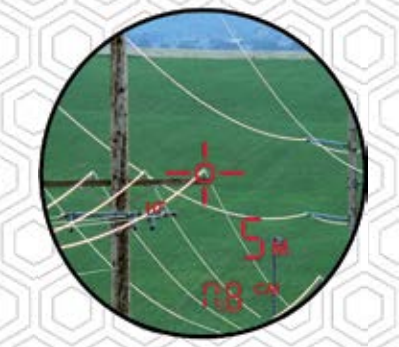

- precyzyjne określanie wysokości drzew i ocena zagrożenia dla linii energetycznych
- ekspresowy pomiar odległości między drzewami i słupami
- pewne wyznaczanie odległości konarów od elementów infrastruktury energetycznej
- dokładne obliczanie pochyleń drzew

• łatwa inwentaryzacja geoprzestrzenna infrastruktury energetycznej zestawami pomiarowymi Total GIS

• efektywne wykorzystanie dalmierza do wyznaczania pozycji w trybie domiarów

• rzetelne określanie wymiarów niedostępnych elementów i wykorzystanie ich w roli atrybutów opisowych w bazie GIS

# Inwentaryzacja roślinności

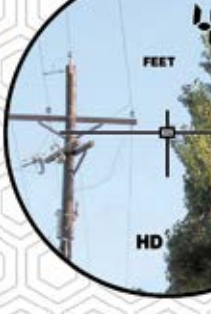

Pomiary inwentaryzacyjne GIS

#### **TruPulse 200L**

Ekonomiczny w zakupie, mierzy i oblicza odległości poziome, skośne, wysokości i czołówki, idealny do podstawowych pomiarów

## **TruPulse 200X** Najwyższa dokładność pomiarów, wyposażony

w Bluetooth do transmisji danych, w obudowie odpornej na deszcz i zapylenie

#### **TruPulse 360B**

Najbardziej zaawansowany, z kompasem do wykonywania domiarów i wyznaczania pozycji niedostępnych obiektów

**IMPEXGEO (Trimble, Laser Technology) ul. Platanowa 1, Michałów Grabina, 05-126 Nieporęt k/Warszawy tel. (22) 774 70 07, (22) 774 70 06, faks (22) 774 70 05 www.impexgeo.pl, biuro@impexgeo.pl**

 $\epsilon$ 

Bergwanderweg

**IMPEX** 

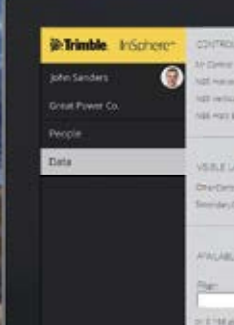

**O** 

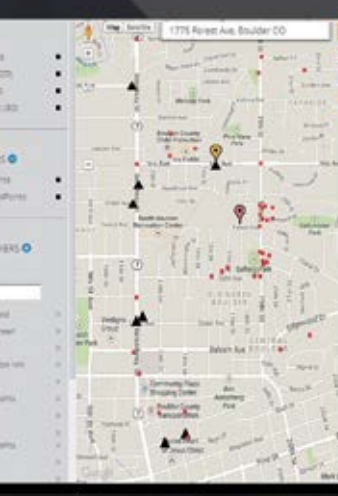

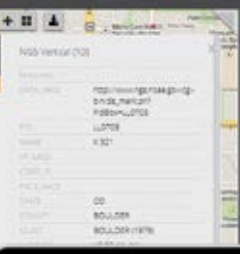

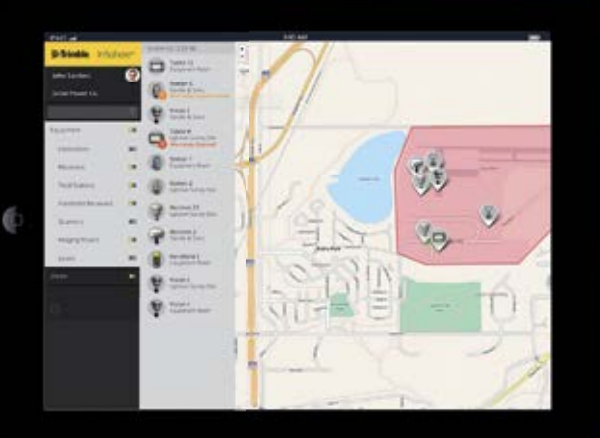

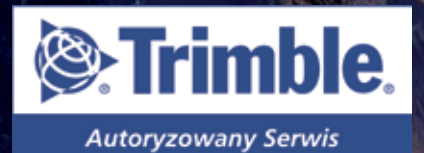

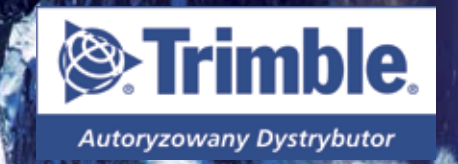

**TECHNOLOGY** 

Strefa GIS została zarejestrowana w Sądzie Rejestrowym pod numerem PR 17199